# 广东工业大学横向科研项目 办事指引

广东工业大学产业技术研究与开发院 2021 年 3 月 16 日

# 目录

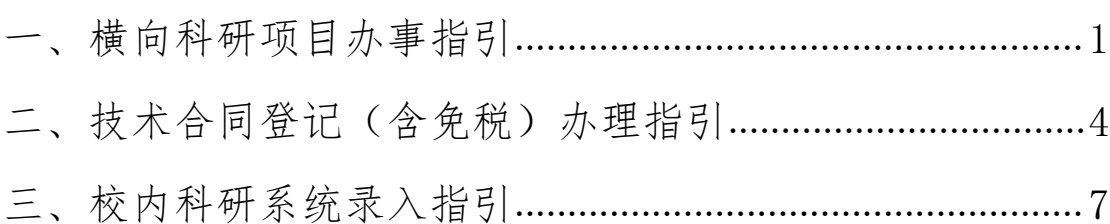

## <span id="page-2-0"></span>横向科研项目办事指引

一、所有项目从项目申报(横向科研项目从签订合同)开始, 必须先在"广东工业大学科研管理系统"录入(网址: http://222.200.98.160:8000/business/login.jsp), 账 号为项目负责人工号。

### 二、横向科研项目合同签订

1.合同审核、签订:(1)产业技术研究与开发院(以 下简称"产研院",行政楼 419 办公室)审核合同: (2) 科技与人文研究院(以下简称"科研院")综合科(行政楼 415 办公室)对合同加盖学校技术合同章。

(如甲方为政府单位、重点企业,有特殊要求的,可以由 产研院开具审批条,去学校校办盖校章。合同加盖校章时, 由分管副校长签字或者申请学校法定代表印章)

2.违约廉洁保密等协议:合同条款(或是单独为合同附 件)中涉及违约金条款、保密条款、廉洁条款,项目负责人 需要提供《关于项目违约责任的承诺书》纸质版并签字。承 诺书模板可以在产研院网站首页"服务中心"栏的"下载专 区"中下载(产研院网站可从学校主页"机构设置"栏的"教 辅机构"中点击登录)。

合同签订时,产研院不留底备份,在经费到校办理校内 立项时,需留归一份双方已签字盖章的合同备案。

3.技术合同登记。所有横向科研项目合同须在合同签订 后,办理校内立项前在广东省科技业务阳光政务系统中进行 技术合同登记。具体流程请查看科研院 2020 年 12 月 30 日 在校园网"校内通知"栏发布的《关于加强学校技术合同登

1

记管理的通知》。

### 三、横向科研项目校内立项

1.打印经费认领单。项目负责人在个人学校财务系统中 认领经费,并打印经费到账认领单。具体程序查看财务处 2019 年 9 月 20 日在校园网"校内通知"栏发布的《关于更 改经费到账查询及认领手续的通知》。

2. 编制项目预算书。在产研院网站首页"服务中心"栏 的"下载专区"中下载《横向科研项目经费预算控制表》。 建议以具体到校经费为准编制《横向科研项目经费预算控制 表》。

3.项目负责人凭合同书、经费到账认领单、《横向科研 项目经费预算控制表》、广东省技术合同认定登记证明等四 份材料到产研院、财务处办理校内立项。具体程序是:

(1)产研院(行政楼 419 办公室)审核学校科研管理 系统信息、经费预算,办理经费入账并留存合同书一份;

(2)财务处审核科(行政楼 402)办理科研项目财务系 统入账手续。

#### 四、过程管理

1.经费预算调整。项目负责人在线提交经费预算调整申 请(在学校网上办事大厅中科研项目预算调整模块),产研 院审核。

2.项目执行变更。涉及到项目负责人变更等重大变更事 宜,需报项目委托方知情同意。

#### 五、项目结题

相关成果(如报告)等需要申请盖学校校章的,由项目 负责人在报告封面签字后,到产研院审核,出具审批表,到 校办(行政楼 708 办公室)盖章。

### 六、横向科研项目外协

项目负责人凭《广东工业大学外协科研合同审批表》(在 产研院网站首页"服务中心"栏的"下载专区"中下载)、 《原横向科研项目委托方知情同意书》、外协合同、受托方 法人证书等四份材料到产研院办理外协科研合同审核。

## <span id="page-5-0"></span>技术合同登记(含免税)办理指引

技术合同指当事人就技术开发、转让、咨询或者服务订 立的合同,合同内容是技术交易、科技成果转化等,平时所 说的"横向课题"就是技术合同,横向课题立项需进行技术 合同认定登记。

我省技术合同认定登记采取全面在线申请方式,申请单 位登录"广东省科技业务管理阳光平台"(网址: http://pro.gdstc.gd.gov.cn/egrantweb/), 所有技术合 同文本均以电子形式上传,并对上传材料的合法性、真实性、 有效性承诺负责,纸质合同与附件无需递交各技术合同认定 登记机构。

各技术合同认定登记 证明邮寄服务,申报人在系统上传申请材料时请附回邮地址 和联系方式。

● 具体流程如下:

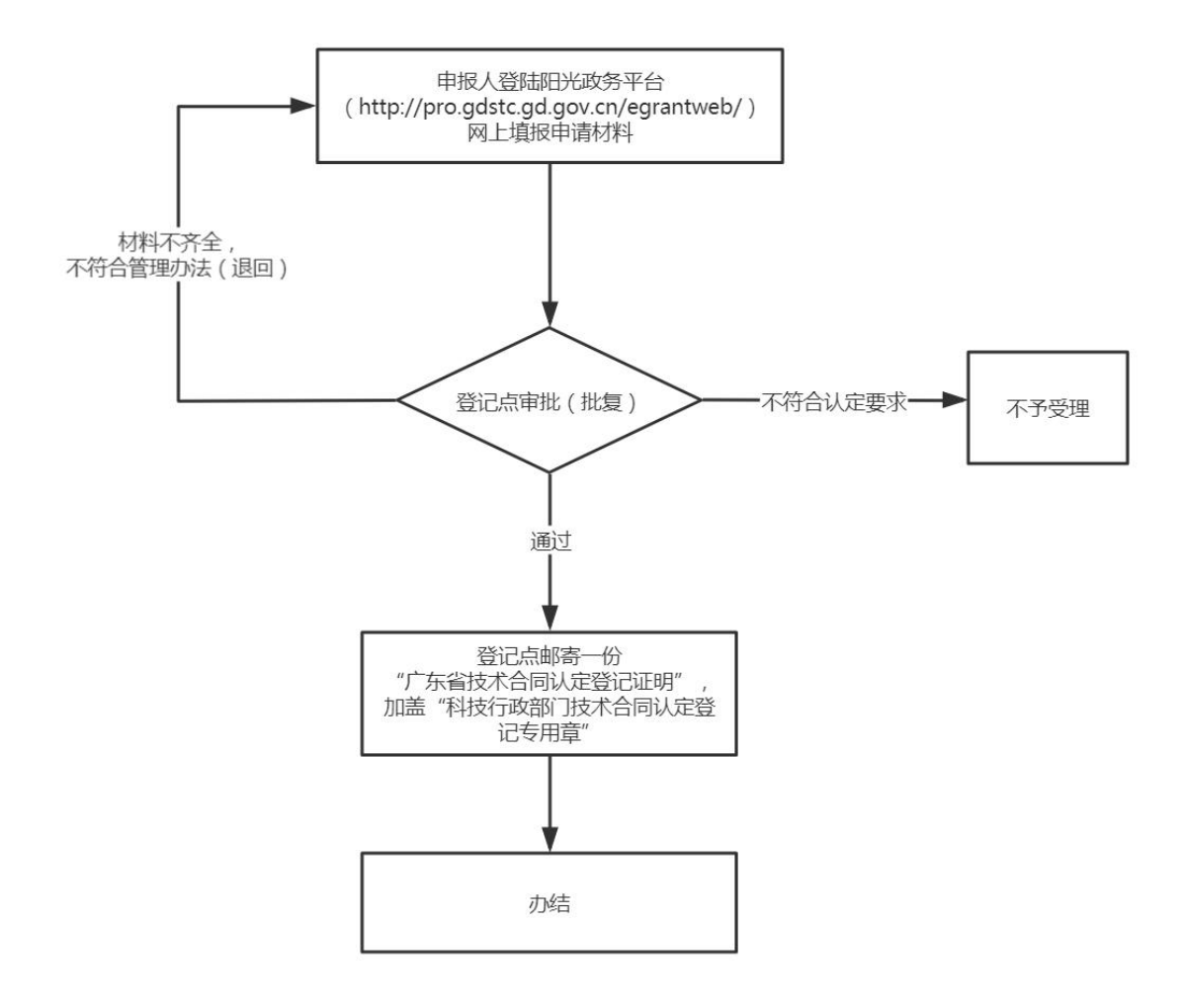

具体操作如下:

登录广东省阳光政务平台(相关账号密码可以由学院科研秘 书授权开通)——申报管理——填写申报书——新增项目申 请——区域创新能力与支撑保障体系建设——技术方案认 定登记——在线填写真实性承诺函——填写卖方信息(广工 信息系统上已有)——填写买方信息——填写合同信息—— 选择审核登记点——上传申报材料——待审核 注:若项目为特派员项目,审核登记点填写为"华南技术转 移中心"(不能填写华南理工登记点)。

一般 8 个工作日后,审核登记点反馈一份广东省技术合 同登记认定证明(只有纸质版本)给项目负责人(纸质版本 寄给项目负责人,所以要填写好可以接收的邮箱地址和收信 地址)。

- 需上传材料:
- 1. 若办理技术咨询、服务两类合同登记,需上传带有双方签章 的技术合同扫描版即可。
- 2. 技术开发合同免税。因技术开发和转让合同可以享受减免税 政策,办理技术开发、转让两类合同登记,需上传:
	- 1 带有双方签章的技术合同扫描版;
	- 2 项目技术方案扫描版(无固定模板格式);

3 项目预算书扫描版(可采用《横向科研项目经费预算 控制表》模板,在学校产研院"服务中心"栏"下载专区" 中有相应模板):

### 注:项目技术方案和项目预算书需加盖校章,项目预算书还 需加盖财务章。

- 相关说明:
- 1. 提交的申办材料必须齐全、真实有效,合同文本规范、主体 清楚、标的明确、条款完整,文字、印鉴清晰。
- 2. 非使用科技部《技术合同示范文本》签订的合同,应提供与 附示范文本格式一致的封面、封底(登记页)。
- 3. 合同文本原件须加盖双方骑缝章。合同外提供的资料,须加 盖申报方公章或财务专用章。
- 4. 承诺办结时限:8 个工作日。

咨询电话:020-87110537(广州市天河区五山路华南理 工大学 37 号楼 202)。

技术支持 00: 800099528,技术支持电话: 83163338。

# <span id="page-8-0"></span>校内科研系统录入指引

横向项目录入

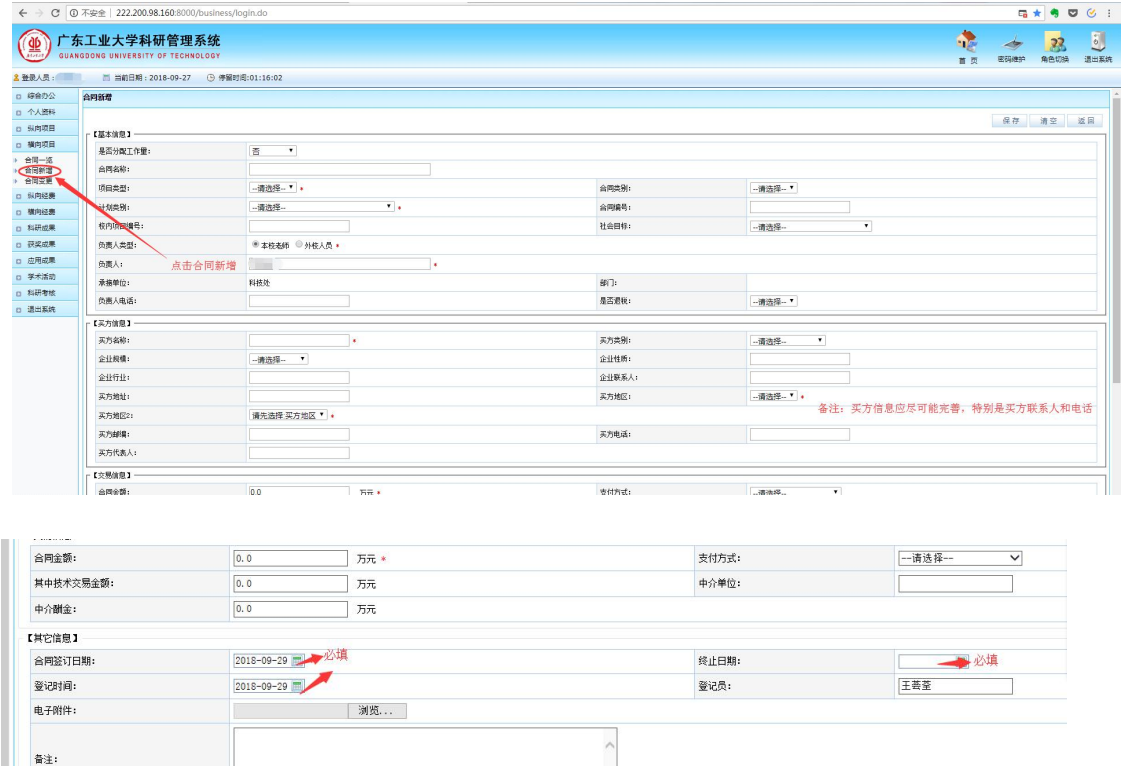

相关说明

1.项目负责人账号由学院科研秘书开通,账号一般为教 师工号。已有账号但不记得密码的,可以联系科研院成果科 (020-39322710)重置密码,一般重置密码也是教师工号。

2.录入信息要尽可能详细,不能只填写必填项,如横向 项目中,合同签订日期、终止日期、买方的基本信息(代表 人、联系方式、地址等)要尽可能的完整。

3.项目一旦提交后,项目负责人不能再填写修改。而是 由产研院根据项目相关材料予以审核后修改。